# Uporabniška Programska Oprema

- 1. Uvod
- 2. Uporabniški vmesniki
- 3. Operacijski sistemi
- 4. Urejanje in pisanje tekstov
- 5. Ralčunalniška grafika
- 6. Preglednice
- 7. Govorne predstavitve
- 8. Matematični programi
- 9. Svetovni splet
- 10. Primeri izpitnih nalog

### *Namen uporabnišskega vmesnika*

- 1. komunikacija uporabnika z računalnikom
- 2. vrste interakcije:
- (a) vrstični (ukazni način −→ tipkovnica)
- (b) grafični (ukazi, izbira preko menuja, direktna manipulacija −→ miška)
- (c) govor, kretnje?

### *Zgodovinski razvoj uporabniških vmesnikov*

- 1. stikala, lučke
- 2. luknjani trak, kartice, tiskalnik
- 3. teleprinter
- 4. CRT terminali, piskanje (VT52, VT100)
- 5. vektorska grafika
- 6. rasterska grafika, miška
- 7. grafična tablica, optični svinčnik, zaslon na dotik
- 8. sintetiziranje in razpoznavanje govora
- 9. razpoznavanje slik, virtualna realnost
- Iz katerih elementov je danes sestavljen tipičen uporabniški vmesnik?

# *Vrste uporabnikov*

**novinci**: nič predznanja, strah **občasni uporabniki**: razumejo osnovne koncepte, nimajo konkretnega znanja o sintaksi **pogosti uporabniki**: zahtevajo hitro izvedbo ukazov Kako zgraditi sistem primeren za vse vrste uporabnikov?

### *Nivoji modela uporabniškega vmesnika*

**konceptualni**: način interakcije, osnovni pojmi **semantični**: pomen ukazov in izhodov, katera informacija je potrebna za določeno akcijo **sintaktični**: vrstni red, pravila za urejenost enot na vhodu in izhodu

**leksikalni**: podrobnosti odvisne od naprav, točni mehanizmi, ki specificirajo sintakso......................Katere nivoje si lažje zapomnimo?

### *Lastnosti uporabniškega vmesnika*

**kompletnost**: uporabnik lahko izrazi vse ukaze **konsistentnost**: v podobnih situacijah naj se uporablja podobna zaporedja akcij **učinkovitost**: hitra izvedba s čim manj možnimi napakami (možnost definiranja bližnjic) **razširljivost**: dodajanje novih pojmov s pomočjo obstoječih **odzivnost**: računalnik se mora ustrezno odzvati na uporabnikov ukaz možnost popravljanja napak: obrnljivost akcij, detekcija napak nudenje pomoči: enostavna sporočila na zaslonu; na zahtevo daljša razlaga, predvsem o sintaksi vhodnih ukazov

### *Merila za ocenjevanje uporabniškega vmesnika*

- 1. čas učenja
- 2. hitrost izvedbe
- 3. možne napake uporabnikov
- 4. subjektivno zadovoljstvo
- 5. ohranjanje v spominu
- 6. cena

Katero merilo je z vidika delodajalcev najvažnejše?

### *Načini interakcije*

### **ukazni jezik**:

tipkovnica in monitor

#### **izpolnjevanje formularjev**:

tipkovnica in monitor

### **izbira preko menijev**:

tipkovnica, monitor in miška

### **direktna manipulacija**:

tipkovnica, monitor (stereo očala, VR čelada), miška (podatkovna rokavica)

### **naravni jezik in slika**:

mikrofon in zvočnik (A/D in D/A pretvorba), kamera (video kartica, metode računalniškega vida)

### *Ukazni jezik*

### **Prednosti**:

- hitrost (za pogoste uporabnike!)
- fleksibilnost (tvorjenje makro ukazov)
- najmanj zahtev od strojne in programske opreme

### **Slabosti**:

- dolgo šolanje
- veliko pomnenja, hitro pozabljanje

### **Primeri**:

- DOS in UNIX operacijska sistema
- vi urejevalnik teksta na Unixu

### *Izpolnjevanje formularjev*

### **Prednosti:**

- poenostavljen vnos podatkov
- posnemanie formularia na papiriu
- kratko šolanje

### **Slabosti**:

- namenjen specifični, ponavljajoči se nalogi
- (npr. kadrovska evidenca)
- požrešen glede prostora na zaslonu

### **Primeri**:

• različni uporabniški programi

### *Preglednice – izpopolnjena oblika formularjev*

- celice imajo več funkcionalnosti (matematične in logične operacije nad večimi celicami)
- dodani so elementi direktne manipulacije

### *Izbira preko menijev*

### **Prednosti**:

- kratko šolanje (namesto pomnenja ukazov le njihovo prepoznavanje)
- strukturirano (hierarhično) odločanje

### **Slabosti**:

- zavzamejo veliko prostora/nudijo preveliko število ukazov
- ZATO: izvlečni ali roletni in dvižni meniji
- upočasnujejo pogoste uporabnike

### **Primeri**:

• bančni avtomati, mobilni telefoni, okenski uporabniški vmesniki Kako so lahko poleg linearnega načina ukazi še razporejeni v meniju?

# *Direktna manipulacija 1*

### **Definicija**:

- vizualizacija vseh objektov (omizje in ikone)
- direktna manipulacija z izbranimi objekti s pomočjo miške
- hitre, reverzibilne in inkrementalne akcije

### **Prednosti**:

- hitro učenje
- uporabnik neposredno vidi, če akcije vodijo k cilju
- uporabnik pridobi samozaupanje in kontrolo

### *Direktna manipulacija 2*

### **Slabosti**:

• zahtevni za programiranje

- zahteva zmogljivo strojno opremo
- vse naloge se ne dajo opisati s konkretnimi objekti in direktno akcijo

### **Primeri**:

- Xerox Star
- Apple Macintosh
- Microsoft Windows
- video igre

# *Elementi grafičnega uporabniškega vmesnika*

- namizje
- ikone (programi, datoteke, mape)
- okna (poddirektorij ali področje izvajanja programa), drsniki in druge kontrole oken
- meniji (izvlečni, dvižni, kontekstni)
- miška; klik, dvojni klik, izbira, premik
- animacije

Kakšna naj bo dobra ikona?

### *Operacijski sistemi*

**definicija**: program, ki upravlja delovanje računalnika **osnovne naloge**: uporabniški vmesnik, organizacija datotek in pomnilniških enot, kontrola vhodno-izhodnih enot

### **vrste**:

- enouporabniški/večuporabniški
- enoopravilni/večopravilni
- vrste obdelav: paralelne, v realnem času

# **uporabniški vmesnik**:

- ukazni (MS-DOS, UNIX)
- grafični (Macintosh OS, X-Windows, MS Windows)

**platforme**: (operacijski sistem je tesno vezan na strojno opremo!)

- na različnih platformah (UNIX)
- samo na istovrstni strojni platformi (Windows)
- emulacija

# **druga sistemska programska oprema**:

- prevajalniki
- servisni programi

### *Organizacija datotek*

- vsaka pomnilniška enota je hierarhično organizirana
- drevesna struktura
- koren drevesa je glavni imenik (direktorij)
- podimeniki so veje drevesa
- datoteke so listi v drevesu
- v večuporabniškem sistemu ima vsak uporabnik svoj poddirektorij
- pozornost pri dodeljevanju imen!

Kako lahko presežemo omejitve drevesne strukture z uporabo aliasov?

### *Delo z datotekami – primeri ukazov v Unixu*

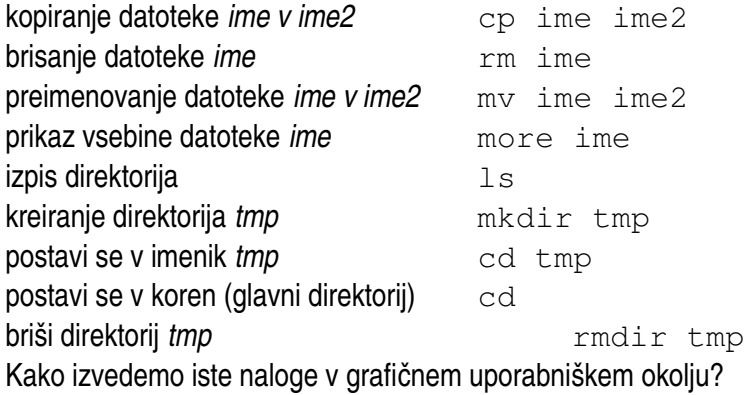

### *Ukazni uporabniši vmesnik*

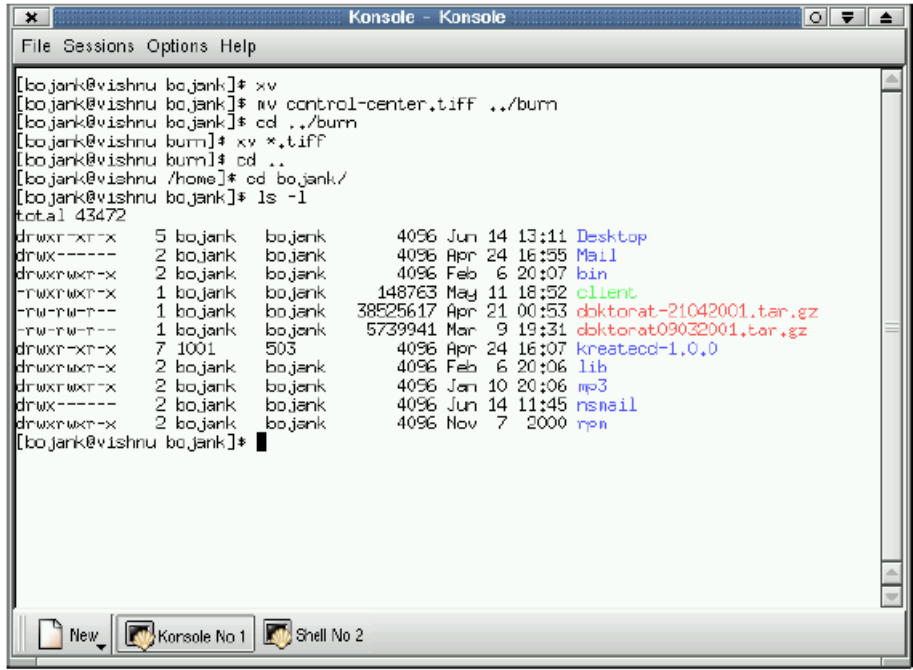

### *Delo v okenskem grafičnem vmesniku*

- vleci in spusti
- ikona "trash"
- izbira ukazov iz menujev
- funkcijske in predmetne orodjarne
- kontrolne plošče, gumbi
- statusna in opravilna vrstica

*Elementi grafičnega uporabniškega vmesnika*

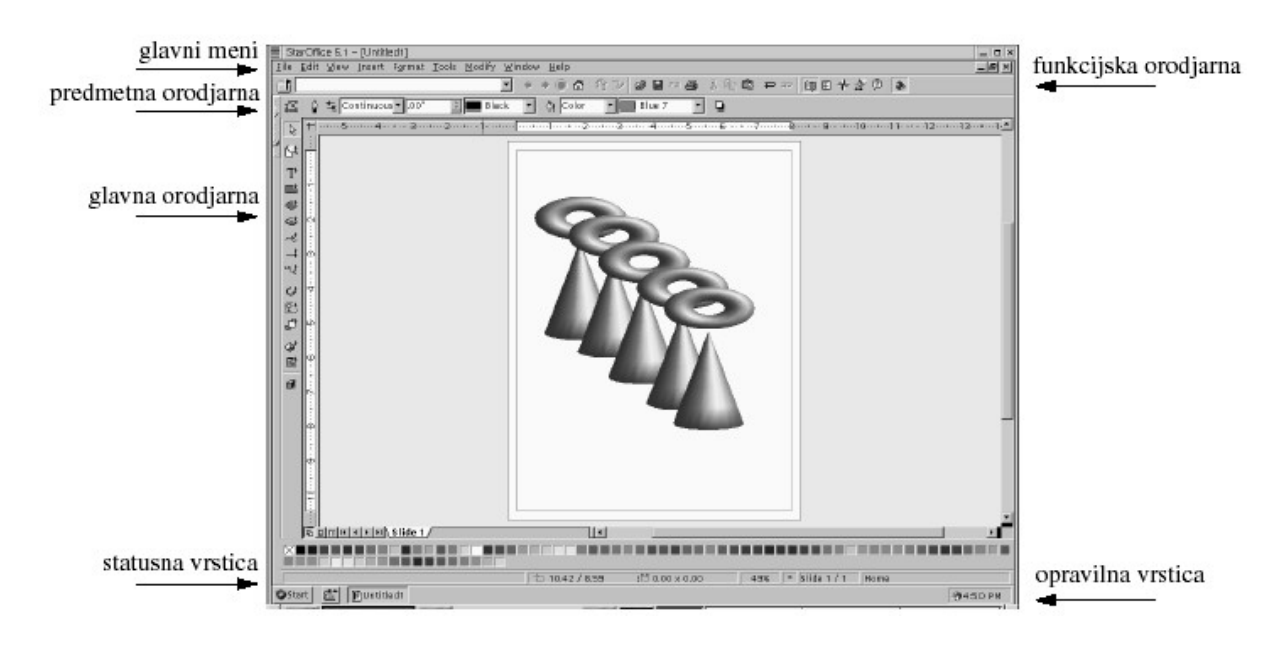

# *Urejanje besedil*

- programi za izdelavo, oblikovanje in manipuliranje z besedili
- urejanje besedil z računalnikom omogoča lažje in hitrejše popravljanje in preoblikovanje
- **dve vrsti metod urejanja besedil**:
	- 1. **logično urejanje**
	- 2. **vizualno urejanje (WYSIWYG)**
- namen dobre tipografije: lažje **razumeti** vsebino!

# *Vizualno urejanje besedil*

- rezultati urejanja so vidni takoj
- enostavna uporaba
- zahteva grafični uporabniški vmesnik
- konceptualno je delo podobno delu z izpopolnjenim pisalnim strojem
- možno je vključevanje slik
- primeri: Wordstar, WordPerfect, Write, Word
- zahtevnejši programi za vizualno urejanje strani: Ventura, PageMaker

# *Logično urejanje besedil*

- izhaja iz tradicije tiskarstva (urednik v rokopisu označi, kako staviti tekst)
- računalniki omogočijo avtomatizirati postopek
	- 1. osnovno (elektronsko) besedilo opremimo z ukazi
	- 2. posebni prevajalnik nato besedilo postavi v kočno obliko
- z označevanjem **logičnih** komponent besedila (odstavki, naslovi, poglavja, enačbe, reference, opombe itd.) lahko njihovo obliko določimo uniformno v posebnih oblikovnih datotekah

### *Jezik za označevanje besedil (angl. Markup Language)*

- splošni jezik za označevanje besedil (generic markup language)
- pod okriljem ISO standard: SGML (Standard Generalized Markup

 Language) — metajezik, ki definira pravila za pisanje jezikov za označevanje besedil

- primeri: Scribe, Nroff, Troff, TEX, LATEX
- za svetovni splet: HTML, XML

### *Pisave*

• latinsko pisavo (velike črke) so izumili v starem Rimu,

današnje male črke pa so se razvile v srednjem veku iz pisanih črk

- z izumom tiska so se začele izoblikovati različne oblike črk oziroma pisav (imenujejo se po svojem oblikovalcu, naročniku, kraju nastanka ali namenu)
- pisave ločimo glede na:
	- obliko
	- težo
	- velikost
	- širino

### *Proporcionalne pisave in pisave z enako širino črk*

- v proporcionalni pisavi imajo pri isti velikosti različne črke različno širino
- lahko pa so vse črke enako široke (angl. monospaced fonts)

 zaradi tehnoloških zahtev, kot so na primer črke pisalnega stroja iiiiiiiiii iiiiiiiiii mmmmmmmmmm mmmmmmmmmm

# *Serifne in neserifne pisave*

**serifne pisave**, imajo črke ostre zaključke ali repke oziroma serife **neserifne pisave**, so povsod enako debele (nastale so šele v zač. 20 stol.) S **S** m **m** & **&** 2 **2**

### *Družine pisav*

- družino pisav sestavljajo pisave, ki so med seboj oblikovno usklajene
- družina Computer Modern:
	- serifna pokončna pisava
	- **neserifna pokončna pisava**
	- *kurziva (angl. italic)*
	- **krepka pisava / krepka pisava**
	- MALE KAPITELKE
	- pisalni stroj

• pisave različnih velikosti so tudi različno oblikovane:

Pisava velikosti dvanajst pik je drugačna od povečane pisave velikosti šest pik

# *Rasterske pisave in pisave "outline"*

- rasterske pisave so sestavljene iz drobnih pik
	- če jih povečamo postane raster viden in črke nazobčane
- črke definirane z njihovim obrisom ostanejo gladke pri poljubni povečavi (PostScript, TrueType, . . . )
- Postscript
	- programski jezik, posebej namenjen opisu grafičnih elementov (npr. pisav)
	- osnovna struktura Postscript jezika je sklad (angl. stack)
	- Postscript format zapisa uporabljajo različni programi, le redko sami pišemo/oblikujemo direktno v Postscriptu,
	- Postscript tiskalniki

# *Oblikovanje in vrste besedil*

- dokument moramo oblikovati glede na njegov namen in funkcijo
- mešanje velikega števila različnih pisav ni dobro!
- če so v programu za oblikovanje besedil na voljo vzorci za tipične vrste dokumentov, jih uporabimo
- zgledujmo se po dobro oblikovanih dokumentih
- tipične vrste strokovnih/tehničnih dokumentov:
	- poročilo, seminarska naloga
	- diplomska, magistrska, doktorska naloga
	- članek v zborniku
	- knjiga

### *Struktura strokovnih besedil*

- 1. **Naslov** dela, imena avtorjev, institucija, datum
- 2. **Povzetek**
- 3. **Uvod**, s katerim uvedemo bralca v delo.
- 4. **Pregled področja**, s katerim se delo ukvarja.
	- Če gre za kratek tekst, sta uvod in pregled združena.
- 5. **Glavni del**, ki je po potrebi sestavljen iz večih poglavij
- 6. **Zaključek**
- 7. **Zahvala**
- 8. **Seznam virov oziroma literature**
- 9. **Dodatki**

# *Vizualno urejanje besedil*

- podobno delu s sposobnim pisalnim strojem
- uporaba elementov grafičnega uporabniškega vmesnika
- delo z bloki besedila: označevanje, kopiranje in brisanje, vstavljanje
- iskanje in zamenjava delov teksta
- vstavljanje vizualnih elementov (tudi iz drugih programov)

### *Prednosti vizualnega urejanja besedil*

- enostavnejša uporaba
- hitro učenje
- lažje grafično oblikovanje
- primerno za kratka besedila

# *TEX*

• Donald Knuth (Stanford University) začne z delom na  $T<sub>E</sub>X$ -u in

METAFONTU-u 1977

- sistem za pisanje in oblikovanje zahtevnih tekstov, posebej takih z veliko matematike
- priljubljen pri znanstvenikih in vseh, ki želijo zelo kvalitetno in fleksibilno tipografsko oblikovanje
- TEX prevajalniki obstajajo na vseh možnih računalniških platformah
- $\bullet$  zaradi stabilnosti je D. Knuth določil, da se  $T_F X$  ne spreminja več!

# $\iota$ *A*<sup>*T* $E^X$ </sup>

- Leslie Lamport v začetku 80-tih let začne razvijati  $^{\mathsf{L}}$ A<sub>T</sub>E<sup>x</sup>
- $\bullet$   $^{\tt L}$ A<sub>T</sub>E<sup>x</sup> je sistem makro ukazov na osnovi T<sub>E</sub>X-a za pripravo standardnih vrst dokumentov (članek, knjiga, pismo, . . . )
- $\bullet$  danes  ${^{\mathsf{L}}}\mathsf{A}_{\mathsf{T}}\mathsf{E}^{\mathsf{X}}$  2 $_{\mathsf{\epsilon},\mathsf{V}}$  pripravi  ${^{\mathsf{L}}}\mathsf{A}_{\mathsf{T}}\mathsf{E}^{\mathsf{X}}\mathsf{3}$
- $\bullet$  T<sub>E</sub>X in <sup>L</sup>A<sub>T</sub>E<sup>x</sup> sta v javni rabi
- de facto standard na številnih področjih (knjige, zborniki, založbe)

# *Način dela in osnovne datoteke v <sup>L</sup>A<sub>T</sub>E*<sup>x</sup>-u

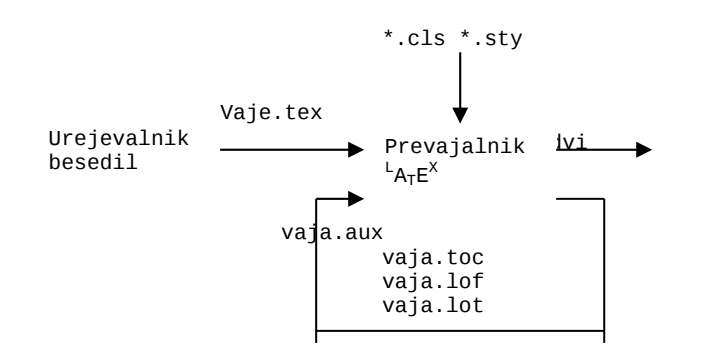

# *Delo z <sup>L</sup>ATE X om zahteva ponavljanje*

- 1. pisanja kode  ${}^L A_T E^X$  v urejevalniku
- 2. prevajanje kode z prevajalnikom  ${^{\mathsf{L}}}\mathsf{A}_{\mathsf{T}}\mathsf{E}^{\mathsf{X}}$
- 3. prikaz prevoda na ekranu (izpis na tiskalniku)

# Zgradba datotek s končnico .tex

```
\documentclass[12pt,a4paper]{article}
\usepackage[slovene]{babel}
\begin{document}
.
.
.
```

```
\end{document}
```
*Okolja so osnovni gradniki datotek sistema <sup>L</sup>ATE X* \begin{xyz}

. \end{xyz}

. .

- xyz ponazarja ime nekega okolja: document, figure, table, array, eqarray, tabular, verbatim, itemize, enumerate, equation, thebibliograhy itd.
- med begin in end postavimo ukaze, bolj ali manj specifične za določeno okolie
- okolja lahko gnezdimo

# *Kako pišemo šumnike in druge posebne znake?*

- $\bullet$  T<sub>F</sub>X datoteke so v ASCII formatu (prenosljivost!)
- z ukazom \v{c} ali \v c dobimo č.
- če v glavi dokumenta za prvo vrstico dodamo naslednjo kodo:

 $\operatorname{\check{c}atcode'}'$ '=13 \def''#1{\v #1}

 ali če uporabljamo paket babel z opcijo slovene, lahko č zapišemo še krajše kot ˝c

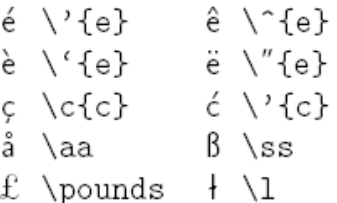

• drugi naglasi in posebne črke:

```
Osnovne vrste pisav in njihove kombinacije v <sup>L</sup>A<sub>T</sub>E<sup>x</sup> -u
```

```
\textrm pokončno - \textrm{pokon\v cno}
\textit kurziva - \textit{kurziva}
\textbf krepko - \textbf{krepko}
\textsc MALE KAPITELKE - \textsc{Male Kapitelke}
\textsf neserifna pisava - \textsf{neserifna pisava}
\texttt pisalni stroj -\texttt{pisalni stroj}
Pomembno pa je, \textsf{\textbf{Pomembno pa je, }}
DA LAHKO PIŠEMO   \texttt{\textsc{da lahko pi\v semo}}
v takšnem ali            \textsf{\textit{v tak\v snem ali}}
drugačnem slogu.           \texttt{\textit{druga\v cnem slogu.}}
```
# *Velikosti pisav v*<sup>L</sup>A<sub>*T</sub>E*<sup>x</sup>-u</sub>

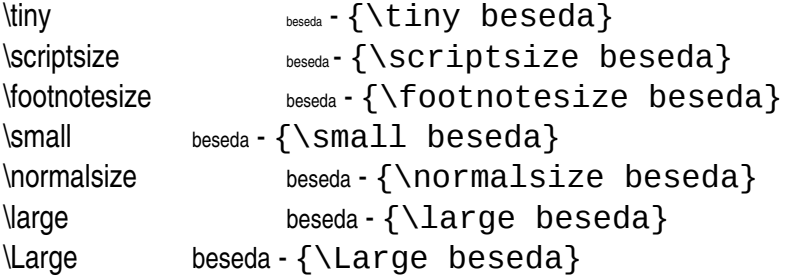

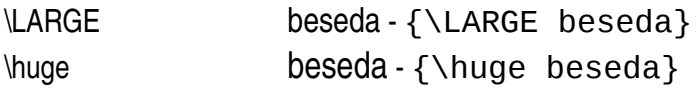

### *Osnovna struktura dokumentov*

- z ukazi \title, \author in \date navedemo naslov, avtorje in datum
- argumente ukazov navedemo med zavitima oklepajema {}
- z ukazom \maketitle,  $^{\mathsf{L}}$ A<sub>T</sub>E<sup>x</sup> ob prevodu ustvari naslov ali naslovno stran, če je izbrani tip dokumenta book ali report
- poglavja in razdelke ustvarjamo z ukazi:

\section (razdelek), \subsection (podrazdelek), \subsubsection (pod-podrazdelek) in \chapter (glavno poglavje, ki ga lahko uporabimo le v tipu dokumenta book ali report)

### *Kazalo, seznami slik in tabel*

• kazalo, seznam slik in tabel dobimo tam, kamor postavimo ukaz:

\tableofcontents za kazalo

\listoffigures za spisek slik

\listoftables za spisek tabel

 $\bullet$  T<sub>F</sub>X datoteko moramo prevesti dvakrat!

### *Seznam literature in sklicevanje nanjo*

- vire naštejemo v okviru okolja thebibliography
- posamezne vire navajamo z ukazom \bibitem{}
- med  $\{$ } damo simbolično ime vira, ki ga v dokumentu z ukazom \cite uporabimo pri sklicevanju na ta vir
- $\bullet$   $^{\mathsf{L}}$ A<sub>T</sub>E<sup>x</sup> poskrbi poskrbi za avtomatično številčenje oziroma označevanje virov (datoteko moramo prevesti dvakrat!)
- primer:

izvorno besedilo: ... globinske slike \cite{Kluwer\_2000}. prevedeno besedilo: . . . globinske slike [4].

# *BIBTEX*

- kadar uporabljamo veliko število virov, se nam splača zbrati vire v posebne datoteke s podaljškom .bib
- s pomočio orodia BIBT<sub>E</sub>X nato avtomatično generiramo vsebino okolia thebibliography
- z ukazom \bibliographystyle lahko poleg privzetega načina citiranja (zaporedna številka vira v oglatih oklepajih – [5]) izberemo še druge, na primer ime avtorja in letnica vira – (Leonardis 1999).

### *Okolja 1*

• sredinska poravnava \begin{center} \end{center}

```
• naštevanje
     \begin{itemize}
     \item
     \end{itemize}
• številčenje
     \begin{enumerate}
     \item
     \end{enumerate}
```
# *Okolja 2*

• opisno naštevanje \begin{description} \item[] \end{description} • okolje za dobesedni izpis \begin{verbatim} \end{verbatim} • vrstični dobesedni izpis \verb++

### *Okolje za poravnavo*

\begin{tabular}{|clr|}\hline ena & dva & tri\\\cline{2-2} 1 & 2 & 3\\\hline \end{tabular} v prevodu ta del kode vidimo kot:

ena dva tri  $1 \overline{2}$  3

# *Tabele*

• uporabimo okolje table, znotraj njega pa okolje tabular \begin{table}[htb] \begin{tabular} ... \end{tabular} \caption{} \label{} \end{table}

# *Vkljčevanje slik*

- v okolju  $^{\mathsf{L}}$ A<sub>T</sub>E<sup>x</sup> lahko izdelamo preproste diagrame, večino slikovnega gradiva izdelamo z drugimi orodji in jih le vključimo v  ${}^L A_T E^X$  dokument
- slike v formatu PostScript vključimo s pomočjo ukazov v paketih graphics in epsfig tako da v glavo .tex dokumenta napišemo:

\usepackage{graphics,epsfig}

• sliko vključimo z:

\begin{figure}[htb] \psfig{figure=,width=} \caption{} \label{} \end{figure}

### *Sklicevanje na tabele in slike*

- posameznim slikam in tabelam lahko podamo simbolična imena z ukazom \label{}
- v besedilu se nato na slike in tabele sklicujemo z ukazom  $\lceil \cdot \rceil$
- primer:

V tabeli~\ref{rezultati} lahko...

V tabeli 3 lahko...

• datoteko .tex moramo prevesti dvakrat!

### *Vrstično matematično okolje*

- matematični izraz postavimo med znaka \$.
- primer kode in njenega prevoda:

Komutativnost: \$a+b=b+a\$ Komutativnost:  $a + b = b + a$ 

### *Sredinjeno matematično okolje*

- za izpostavljene matematične izraze
- okolje \$\$ . . . \$\$ za neštevilčene izraze: \$\$a+b=b+a\$\$

```
a + b = b + a• okolje equation za številčene izraze
     \begin{equation}
     a+b=b+a
     \label{Komutativnost}
     \end{equation}
           a + b = b + a (1)
```
### Okolje *array*

\$\$ \begin{array}{clr}  $a+b$  &  $a-b$  &  $a+b+c$ 1 & 2 & 3 \end{array} \$\$ V prevodu ta del kode vidimo kot:  $a + b$  a−b a+ b + c

 $1 \t2 \t3$ 

### Okolje *eqnarray*

\begin{eqnarray}  $a + b$  & = &  $b + a$ \nonumber\\  $a+(b+c)$  & = &  $(a+b)+c$  \label{Asociativnost}\\  $a^*(b+c)$  & = &  $a^*b+a^*c$ \label{Distributivnost} \end{eqnarray}  $a + b = b + a$  $a + (b + c) = (a + b) + c (2)$  $a * (b + c) = a * b + a * c (3)$ 

### *Matematični izrazi 1*

• **ulomki**

\$\$  $x=\frac{aa+b}{a-b}$ \$\$  $x = a - b$  $a + b$ 

### • **potence**

```
$$
x_{22}=a^2+b^2
$$
         x_{22} = a^2 + b^2
```
### *Matematični izrazi 2*

• integrali

\$\$ y=\int\_0^{33}xdx \;\;\;\;\; z=y^{\prime\prime} \$\$  $y = \frac{1}{6}^{33}$  xdx  $z = y^{n}$ 

• drugi ukazi:

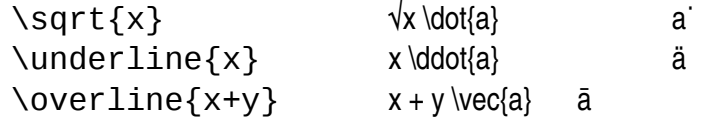

### *Razni matematični znaki*

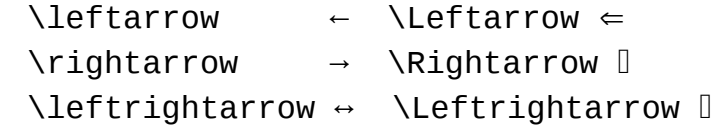

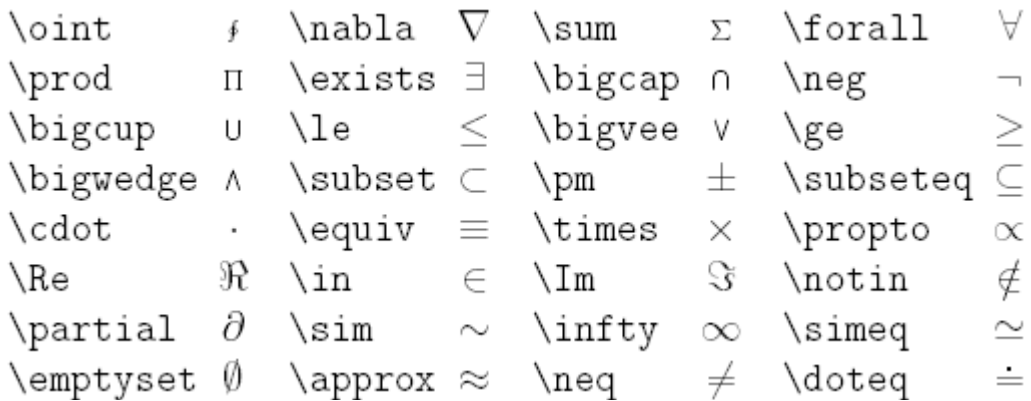

# *Grške črke*

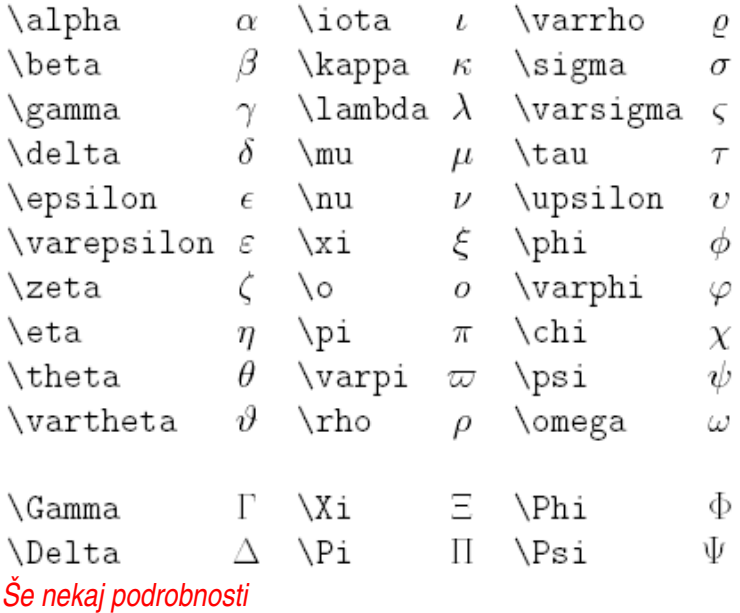

- z ukazom \newpage skočimo na novo stran
- z ukazom \vspace dosežemo ustrezen vertikalen presledek med deloma dokumenta (npr. \vspace{3cm} in podobno \hspace{15mm})
- $\bullet$   $^{\mathsf{L}}$ A<sub>T</sub>E<sup>x</sup> ima vgrajena pravila za deljenje besed ameriške angleščine, možno pa je vključiti pravila za deljenje besed v drugih jezikih, med drugimi tudi za slovenščino
- $\bullet$  če beseda na koncu vrstice ni pravilno deljena, lahko sistemu  $\mathrm{^L A_T E^X}$ enostavno pokažemo, kje sme deliti besedo: de \ - li \ - tev
- $\bullet$   $^{\tt L}{\sf A}_{\tt T}{\sf E}^{\tt X}$  omogoča tudi barvni tisk
- $\bullet$   $^{\mathsf{L}}$ A<sub>T</sub>E<sup>x</sup> je pravzaprav programski jezik, v katerem je možno tudi računati

*Izračun/oblikovanje koledarja, kontrola tiskane površine*

# 2002

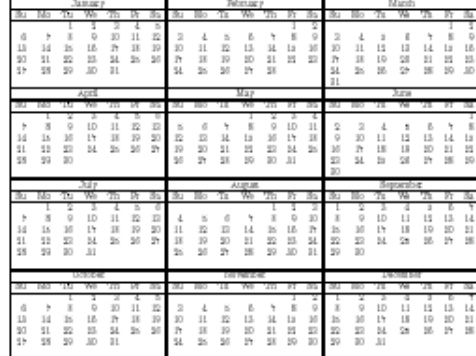

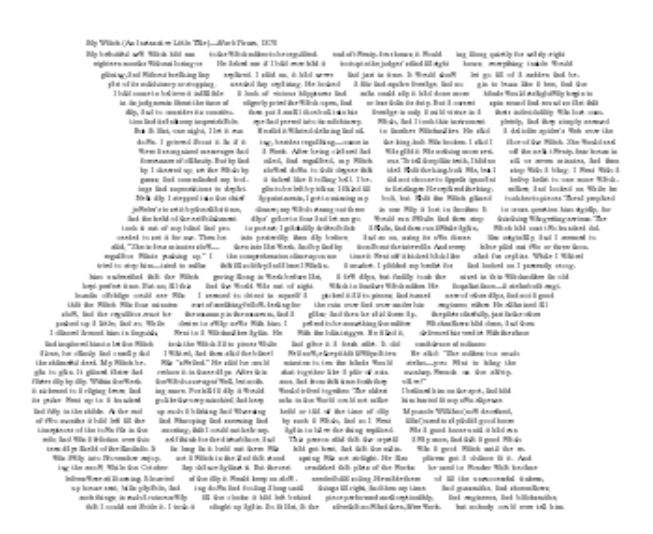

# *Prednosti logičnega urejanja besedil 1*

- zaradi ločitve vsebine (logične strukture) besedila od njene oblike je možno konsistentno oblikovanje
- primer:
	- v besedilu pišemo notranji produkt na naslednji način:  $\np{p}{A}{B}$
	- z definicijo makro ukaza \np za notranji produkt \newcommand[2]{\np}{(#1,#2)}
	- $-\ln p{A}{B}$  izpišemo kot (A,B)
	- z ustrezno spremembo makro ukaza pa lahko notranji produkt povsod
	- v besedilu izpišemo tudi na druge načine: (A, B), (A|B) ali &A|B'

### *Prednosti logičnega urejanja besedil 2*

- enostavno je prevajanje iz ene strukturirane oblike v drugo ( $T_{E}X$  v HTML, XML)
- izvorne datoteke logično označenih besedil ( $^{\mathsf{L}}$ A<sub>T</sub>E<sup>x</sup>, HTML, XML) so povsem običajne ASCII datoteke, ki ne zastarijo in jih je možno prebrati na praktično katerekoli vrsti računalnika
- možna je višja tipografska kvaliteta z manj truda
- WYSIWYG = What You See Is ONLY What You Get
- WYSIWYG = What You See Is NOT What You Want

### *Računalniška grafika*

- ustvarjanje vizualnih informacij s pomočjo računalnika
- sinteza slik iz računalniških modelov realnih ali sintetičnih objektov
- vizualne informacije ljudje hitro in zlahka razumemo
- glavna delitev glede na način kreiranja in zapis datotek
	- rasterska grafika
	- vektorska grafika

### *Razlika med vektorsko in rastersko grafiko*

- prikazovalniki:
	- vektorski prikazovalnik oblikuje slike iz črt poljubne dolžine in naklona pomočjo krmiljenja elektronskega žarka v katodni cevi
- na rasterskem prikazovalniku je slika sestavljena iz slikovnih pik (angl. pixel)
	- Kvaliteta slike je odvisna od dimenzije slikovnega polja in globine zapisa  $(8, 24$ -bitni).
- način generiranja grafičnih objektov:
	- rasterski: množica točk organiziranih v obliki 2D polja (angl. bitmap graphics)
	- vektorski: objekti so definirani v matematični obliki in so zato neodvisni od resolucije

# *Vrste računalniške grafike*

- glede na vrsto slik in objektov (2D/3D, statična/dinamična)
- glede na vrsto interakcije
- glede na vlogo slike (končni cilj/del izdelovalnega procesa, npr. CAD modeli)
- področja uporabe:
	- uporabniški vmesniki
	- znanstvena vizualizacija
	- načrtovanje (CAD/CAM)
	- medicina
	- dizajn/umetnost
	- simulacija/animacija/virtualna realnost

# *Elementi grafične programske opreme*

- **1. Uporabniški grafični program:**
	- omogoča konstrukcijo in
	- spreminjanje in manipulacijo z grafičnimi objekti

# **2. Grafična podatkovna struktura:**

- predstavlja grafične objekte, njihove lastnosti (velikost, barva, . . . ) in medsebojno razmerje (položaj, orientacija)
- **3. Grafični sistem:**
	- igra funkcijo "kamere", ki določa kaj in kako se vidijo objekti na grafičnem zaslonu
	- koordinatni sistem objektov/koordinatni sistem zaslona

# *Vrste uporabniških grafičnih programov*

• **risanje** (npr. Adobe Illustrator) in **načrtovanje** (npr. Auto CAD) vektorski zapis

 Tipične operacije nad objekti: premik, rotacija, skaliranje, zrcaljenje, barvanje, senčenje, . . .

- **obdelava fotografij** rasterski zapis (npr. Adobe Photoshop) Tipične operacije nad slikovnimi pikami: filtriranje (glajenje, izostritev), spajanje, spreminjanje barv, preobrazbe . . .
- **izdelava grafov, diagramov** na osnovi numeričnih podatkov programi izdelajo različne diagrame (točkovni, linijski, stolpčni, tortni,

 polarni, kombinirani, . . . ) (samostojni programi ali v sklopu drugih, npr. Word, Excel)

• **izdelava prezentacij** – (npr. PowerPoint)

### *Osnovna operacije in orodja pri delu z rasterskimi slikami*

- označevanje območij slikovnih elementov
- izrezovanje
- povečava in pomanjšava
- prevračanje, obračanje
- peresa, čopiči, razpršilci (debelina, barve, prosojnost)
- risanje pravilnih oblik (pravokotniki, elipse)
- filtriranje (barve, kontrast/osvetlitev, ostrenje/mehčanje, robovi, . . . )
- tekst

### *Osnovna operacije in orodja pri delu z vektorskimi slikami*

- označevanje in izbira objektov
- premikanje položaja in rotiranje objektov
- spreminjanje oblike objektov (skaliranje, deformiranje)
- grupiranje in urejanje objektov (ospredje/ozadje)
- Bézierjeve krivulje (risanje, popravljanje)
- podvajanje, prehajanje
- barve, teksture, tekst

### *Govorne predstavitve*

- predstavitev vašega dela, rezultatov, produktov pred občinstvom,
- kako se pripravimo na govorno predstavitev:
	- poznati moramo svoje občinstvo
	- pripraviti moramo ustrezna gradiva (prosojnice, video, . . . )
	- za nastop se moramo pripraviti in nastop vaditi
	- predstavitve morajo biti jasne in preproste
	- vloga računalnika
- Vloga govorca
	- posreduje svoja sporočila
	- posrednik za sporočila

### *Verodostojnost govorca*

- naša pripravljenost verjeti v to, kar govori
	- etos (Aristotel)
	- ugled, strokovnost, informiranost, kompetentnost
	- karakter, objektivnost, zanesljivost, motiviranost
	- dinamičnost
- verodostojnost si povečamo z
	- verodostojnimi viri
	- dobro organizacijo
	- žargonom, vezanim na temo govora
	- predstavitvijo večih pogledov na temo

– skladnostjo teme, besed in gibov, obleko

### *Glavni faktorji pri sporazumevanju*

- besede 7%
- kako besede izgovorimo 38%
- telesna govorica 55%

Brati ali govoriti pri javnem nastopu?

### *Namen govorca*

- zabavati
- informirati, poučevati
- prepričati
- navdihniti

Če želimo uspeti s svojim namenom moramo upoštevati kdo so naši poslušalci!

### *Poslušalci*

- raven razumevanja (predznanje)
- raven motivacije
- faktorji: starost, spol, izobrazba, kultura, religija, status, . . .

### *Prepričevanje*

- princip sodelovanja poslušalcev
- velikost spremembe
- tehnika "najprej premalo"
- tehnika "najprej preveč"

### *Poslušanje / stopnje zbranosti*

- steklene oči
- avtomatski odgovor
- znamo ponoviti zadnje besede
- znamo odgovarjati na vprašanja
- znamo povedati drugim
- znamo to drugim razložiti

### *Gradivo za govorno predstavitev*

- gradivo za govornika
	- tekst za branje
	- skript besedilo z navodili za podajanje
- gradivo za udeležence
	- pisna gradiva (vabilo, kratke teze, izčrpno gradivo)
	- CD-ROM, internet
- projekcijska gradiva
	- tabla
	- prosojnice
	- diapozitivi

– video

### Projekcijska gradiva

- dovolj veliki znaki
- nevtralna ozadja
- jasne in kratke informacije (le ena ideja naenkrat)
- podpora sporočilom govorca
- **Prosojnice**: temna pisava na svetlem ozadju. Natisnjene ali napisane z roko?
- **Diapozitivi**: svetla pisava na temnem ozadju

# *Računalniške projekcije*

- diapozitivi, video, animacije
- enotno ozadje
- ne pretiravamo z efekti
- v središču pozornosti naj bo govorec!
- številni programi (PowerPoint)
- prenos rač. materialov
- brkljalnik in internet
- projektor, zatemjena soba
- rezervan varianta, če tehnika zataji

### *Prostor*

- ali lahko izbiramo prostor?
- razporeditev v prostoru
- občutek bližine govorcu
- vidnost in slišnost
- temperatura in zadostno prezračevanje

# *Priprava govorne prezentacije*

- 1. Kdo nas bo poslušal?
- 2. Koliko časa imamo na voljo?
- (Ena prosojnica za eno minuto!)
- 3. O čem bomo govorili? (Preverimo in zberemo informacije)
- 4. Priprava prezentacijskih gradiv (Običajno ne moremo povedati vsega, kar smo napisali IZBEREMO najvažnejše!)
- 5. Vadba nastopa (Spontanost zahteva veliko vaje!)

# *Izvedba govorne prezentacije*

- 1. popravki gradiva v zadnjem hipu niso smiselni
- 2. bodimo kratki
- 3. izberimo si nekaj oseb med poslušalci, na katere se osredotočimo
- 4. trema? zapomnimo si, da pravzaprav ne pričakujejo veliko od vas!
- *Glavne funkcije vizualnih orodij za pripravo prosojnic*
- izbira/kreiranje vzorca za predstavitev
- ozadja in razporeditev
- kopiranje/kreiranje teksta in grafičnih elementov
- razvrščanje strani
- prehajanje med stranmi
- projekcija, zvočni učinki

### *Matematični programi*

- 1. Mathematica, Matlab, Maple, Derive
- 2. simbolično/numerično reševanje
- 3. učenje, raziskave, razvoj
- 4. interaktivno delo
- 5. razširljivost
- 6. vizualizacija rezultatov
- 7. prenos rezultatov v druge pakete ( $A_T E^X$ , PostScript)

### *Razvoj interneta*

- TCP/IP protokol
- telnet
- e-mail
- archie, gopher, wais
- WWW (grafični vmesnik, hipertekst)
- eksplozivna in nepričakovana rast interneta

### *Hipertekst (Ted Nelson 1965)*

- povezave med točkami v tekstu in slikah na: tekst, slike, zvok, video
- Memex ( Vannevar Bush 1945)
- Apple Hypercard (1987)
- večpredstavnost
- označevanje povezav, ki smo jih že obiskali

### *WWW*

- protokol HTTP (Tim Berners-Lee, CERN)
- jezik HTML (formatirano besedilo)
- grafični uporabniški vmesnik
- interaktivnost
- neodvisnost od platforme

### *Izdelava spletnih strani*

• vsebina (pisanje tekstov, grafična oprema, zvočna oprema)

- oblika
	- strukturiranje teksta
	- grafično oblikovanje
- vsebina in oblika  $\rightarrow$  struktura (navigacija)
- tehnika (HTML, vizualna orodja, optimiziranje kode, grafike, zvoka)
- organizacija (koordinacija, vzdrževanje, trženje)

### *Postopek izdelave spletne predstavitve*

- 1. ciljni uporabniki? (spletni surfarji, začetniki/pogosti uporabniki)
- 2. namen (informiranje, prodaja, zabava, . . . )
- 3. jasni cilji (podpora strankam, informiranje zaposlenih, . . . )
- 4. obseg informacij (tekst, slike)
- 5. način komuniciranja (tekstovni, vizualni)
- 6. struktura predstavitve
- 7. navigacija
- 8. grafično oblikovanje
- 9. implementacija
- 10. vzdrževanje

### *Komunikacija preko računalnika*

- slikovita
	- branje z zaslona je počasnejše (skaniraje nato branje)
	- težišce informacije je v slikah oz. vizualni organizaciji strani
- neposredna
	- 8 sekund pozornosti, 2 pritiska na miško
	- zato informacije v majhnih paketih!
- interaktivna (dialog)
- intimna (prilagodi se uporabnikovim potrebam in pričakovanjem)

### *Interaktivno komuniciranje*

- tipi interakcije (z uporabniškega gledišča)
	- navodila, prilagoditev prezentacije, odgovor na zahtevo
- na kaj moramo paziti
	- vljudnost
	- upoštevati uporabnikove odgovore
	- tehnično nezahtevno za uporabnika
- anticipiranje in klasifikacija odgovorov
	- splošni problemi (FAQ)
	- grupiranje uporabnikov
	- masovno prilagajanje uporabnikom

### *Orodja za interakcijo*

- označevanje
- menuji
- e-mail
- polja za vnos informacij
- ikone in povezave
- gumbi

### *Grafična predstavitev informacij*

- predstavitev numeričnih vrednosti
	- kolač deli celote, histogram razmerja
- vizualna predstavitev kvalitativnih informacij
	- urnik, potek, organizacija
- vizualna predstavitev konceptov –tehnične risbe, ikone
- nadgradnja teksta
	- tabele, spiski
- vodenje pogleda
	- puščcice, črte, različna ozadja

### *Pravilna raba grafike*

- naj izboljša informacijo in ne polepša!
- izberi grafično obliko, ki na najbolj preprost in jasen način ilustrira informacijo
- v tekstu se sklicuj na grafične informacije ali podnaslovi slike
- tekstovna in slikovna informacija si naj bosta blizu
- izogibaj se natlačenemu videzu (uporabljaj prazen prostor)

### *Tehnični vidiki spletne grafike*

- Čas nalaganja, barve
- formati
- GIF
- 256ba rv
- diagrami
- prepletenost
- JPEG
	- kompresija
	- fotografije
	- $-24$ -bitne barve
- avtorske pravice

### *Pisanje za ekran*

- dialog
	- zanimivo, v 2. osebi, kratki stavki, deli stavkov
- naslavljanje bralcev
	- brez predpostavk in predsodkov
	- lahko, preprosto, jasno
- piši natančno in jasno
	- aktivni glagoli, kratki in jasni stavki, uporabljaj primerjave
	- brez žargona, fraz in kratic
	- uporabljaj spiske in tabele
- avtorske pravice (do 250 besed dobesednega citiranja)
- pred pisanjem določi omejitve za
	- število pritiskov na miško
	- dolžino teksta o določeni temi
	- dožino odstavkov (5 vrstic)

### *Struktura spletnih strani*

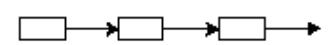

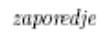

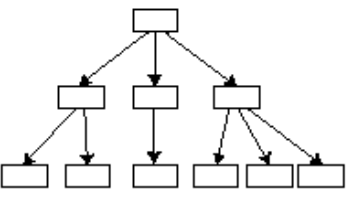

hierarhija

### *Struktura in vrsta informacij*

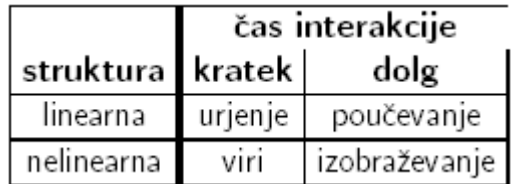

- strukturo izberemo glede na logično strukturo informacij
	- urjenje: naprej—nazaj (izpiti)
	- poučevanje: povezave na podrobne razlage
	- izobraževanje: fleksibilnost, zahtevni uporabniki
	- viri: hitro iskanje določenih informacij

### *Navigacija po spletnih straneh*

- dostop do vseh delov dokumenta
- uporabnik mora vedeti, kje se nahaja
- vsaka stran mora imeti osnovne povezave v glavi ali nogi
	- naprej, nazaj
	- začetna stran
- razlika med absolutnimi (na strani) in relativnimi povezavami (v brklialniku)
- "mrtve" strani
- hitrost dostopa (število klikov)
- iskanje, FAQ, kazalo, novosti

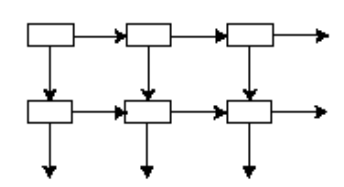

rešetka

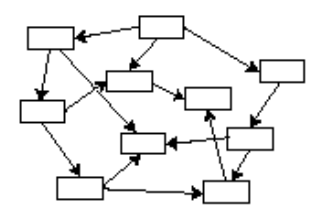

 $m\nu z a$ 

### *Oblikovanje spletnih strani*

- prava mera
- vizualni izgled mora podpreti vsebinsko strukturo informacij
- ravnotežje praznih in polnih delov strani
- enoten videz (vzorci)
	- razporeditev besedila in slik, naslovi, ikone
- problemi
	- izgled odvisen od brkljalnika in terminala
	- hitrost dostopa
- nič skrolanja na straneh s povezavami
- najvažnejše informacije na vrhu strani

### *Tiskanje s spleta*

- daljši, bolj podrobni teksti za izpis
- kratke HTML strani je zamudno izpisovati
- izgled natisnjenih HTML strani ne moremo kontrolirati
- namesto HTML zato bolje PostScript ali PDF

### *Orodja za oblikovanje spletnih strani*

- urejevalniki za HTML
- vizualni urejevalniki
	- problem: mislimo, da bodo uporabniki videli isto kot mi!
- brkljalniki in terminali so lahko zelo različni (mobilni, zvočni, . . . )
- ločitev vsebine in oblike, ki naj bo odvisna od vrste terminala, hitrosti dostopa
- povezovanje s podatkovnimi bazami in avtomatično generiranje HTML kode
- zbiranje informacij o obiskovalcih strani

### *Pogoste napake*

- klikni sem
- neobstoječe strani
- napačni/zastareli podatki
- stran v izgradnji
- dokumenti, ki so oblikovani za določeno širino in višino ekrana
- celoten tekst v krepki pisavi ali z velikimi črkami
- motčce ozadje
- neusklajene barve
- problem fontov

### *Vzdrževanje spletnih strani*

- definiraj proces vzdrževanja
	- načrtuj
- kontrola na enem mestu
- različne vrste revizij
	- periodični popravki
	- nove funkcije in dodatki
	- popoln re-design
- imena datotek in datumi
- vzorci za dokumente
- ali povezave delujejo?
- *Označevanje spletnih strani*
- avtor
- datum zadnje spremembe
- kontakt
- avtorske pravice
- URL dokumenta
- ime dokumenta
- stanje (v delu ali dokončno)

# Spletni trendi

- razširitev in standardizacija HTML
- Java, JavaScript, XML
- novi formati za zvok in video
- obvladovanje rasti interneta in obsega informacij
	- IP naslovi, imena
	- iskalniki
	- rangiranje/klasifikacija informacij
- integracija komunikacij

# *Spletni brskalnik*

- Spletni brskalnik (angl. Web Browser) je samostojna računalniška aplikacija, ki poskrbi za:
	- Komunikacijsko povezavo preko interneta s spletnim strežnikom, od katerega zahteva spletno stran, in prenos spletne strani na lokalni računalnik (protokol HTTP)
	- Tolmačenje označb HTML, ki se nahajajo na spletni strani, in prikaz spletne strani na ekranu v skladu z oblikovnimi lastnostmi, ki jih označbe HTML predpisujejo.
- Uporabniški vmesnik sestavljajo glavni meni, ena ali več orodnih vrstic, okno z vsebino spletne strani in statusna vrstica.

# *URL (angl. Uniform Resource Locator)*

storitev://ime racunalnika:port/ime direktorija/ime datoteke

• URL imajo tudi datoteke na lokalnem računalniku

file:///home/users/upo/JanezNovak/test.html .

• Ukazi: "Location", "Choose File", Reload, Stop, Back, Forward, Print, Add Bookmark

### *Iskanje po svetovnem spletu*

- Iskalnik ali spletni indeks je ogromna podatkovna zbirka, ki vsebuje podatke o straneh v svetovnem spletu
- Zgrajen je s pomočjo posebnih programov (angl. crawler, robot program), ki se neprenehoma sprehajajo po svetovnem spletu in prinašajo spletne strani.
- Eden najpomembnejših informacij je navadno naslov spletne strani
- Najbolj priljubljeni spletni iskalniki: Altavista (www.altavista.com), Yahoo (www.yahoo.com), Google(www.google.com), Lycos (www.lycos.com), MegaGo (www.megago.com), Cyber Pub (cyberpub.hypermart.net), Matkurja (http://www.matkurja.com)

### Osnovni principi iskanja na svetovnem spletu

- iskanje določenih ključnih besed ali besednih zvez (med narekovaja " in ")
- povprašvanja s pomočjo izrazov, podobnih Boolovim logičnim izrazom

### *Epošta*

- Za pošiljanje in branje elektronske pošte sta potrebna:
	- uporabniško ime na strežniku za elektronsko pošto (angl. email server) in
	- odjemalec (angl. *email client*)
- Odjemalec za elektronsko pošto je računalniška aplikacija, ki:
	- prikaže seznam z osnovnimi podatki o vseh prispelih sporočilih, ki se nahajajo v uporabnikovem poštnem nabiralniku (angl. *mailbox*),
	- omogoča pregledovanje vsebine sporočil in
	- sestavljanje ter pošiljanje novih sporčil.

### Odjemalci za e-pošto, ki se izvajajo v brskalniku

- www.hotmail.com, www.yahoo.com, www.email.si, . . .
- Če je odjemalec samostojna aplikacija, ki se ne izvaja na istem računalniku kot poštni strežnik, mora poskrbeti tudi za povezavo s strežnikom in prenos sporočil na lokalni računalnik
- Poštni strežnik običajno sestavljata dva strežnika: strežnik SMTP poskrbi, da odposlana sporočila prispejo v naslovnikov nabiralnik, strežnik POP3 (ali IMAP) pa za oddaljeni dostop do prispele pošte.

# *Nastavitve e-pošte*

- v odjemalcu za e-pošto vnesemo podatke o poštnem strežniku in o svojem računu (angl. *account*) na tem strežniku
- vnesemo svoje podatke (ime in priimek, na primer Miha Novak, elektronski naslov, na primer miha.novak@podjetje.si)
- *Inbox* mapa za sporočila, ki so bila prenesena s poštnega strežnika
- *Unsent* Messages mapa za sporočila, ki jih odjemalec ni uspel poslati
- v *Sent* so kopije sporočil, ki so bila uspešno poslana

### **Osnovne funkcije e-pošte**

- Prenos sporočil iz poštnega strežnika na lokalni disk sprožimo z gumbom iz orodne vrstice *Get Msg*
- Na sporočilo odgovorimo tako, da ga označimo v seznamu in izberemo ikono Reply
- Če želimo, da odgovor prejmejo tudi vsi ostali prejemniki prvotnega sporožila, izberemo ikono *Reply All*
- Če želimo prejeto sporočilo posredovati še komu, izberemo *Forward*.
- Izbrano sporočilo natisnemo s *Print*, izbrišemo pa z *Delete*.
- Obrazec za sestavljenje novega sporočila prikažemo z *New Msg*
- Sprejemamo in pošiljamo lahko tudi pripete datoteke (angl. *attachments*)

### *Jezik HTML*

- HTML (HyperText Markup Language) za oblikovanje spletnih strani
- spletna stran (web page) je običajna tekstovna datoteka, ki vsebuje besedilo in slike ter oznake HTML
	- /home/users/upo/JanezNovak/vaja1.html
- vizualna orodja za oblikovanje spletnih strani

### *Označbe HTML*

- od vsebine se ločijo, da se nahajajo med znakoma < in >, na primer <HTML> in </HTML>
- osnovni gradniki HTML, TITLE, BODY:

<HTML> ... </HTML> začetek in konec spletne strani <HEAD> ... </HEAD> glava strani <TITLE> ... </TITLE> naslov strani <BODY> ... </BODY> telo strani

### *Preprost primer*

<HTML> <HEAD> <TITLE>Domača stran predmeta UPO</TITLE> </HEAD> <BODY> Pozdravljeni na domači strani predmeta UPO. </BODY>  $<$ /HTML $>$ 

### *Odstavki, presledki in nove vrstice*

- besede so niz zaporednih znakov, ki so od ostalega besedila ločeni z vsaj enim presledkom
- število presledkov med njimi ni pomembno
- oblikovanje odstavkov:

<BR> nova vrstica <DIV> nova vrstica <P> nov odstavek

• oznađbe <P>, <DIV> in <BR> ne zahtevajo pripadajoče končne označbe

### *Hipertekstovne povezave*

- povezave z drugimi spletnimi stranmi <A HREF="URL"> naziv povezave </A>  *URL*: file (dostop do datotek na lokalnem računalniku), http (dostop do datotek na strežniku WWW), ftp (dostop do datotek na strežniku FTP), telnet (dostop do oddaljenega računalnika) in mailto (pošiljanje elektronske poste)
- povezave v sklopu iste strani <A HREF="#oznaka"> povezava </A>

### *Primer povezav*

 $<$ BODY $>$ Uporabniška programska oprema: <P> - <A HREF="#ucilnica"> O učilnici </A> <DIV> - <A HREF="#linux"> Linux </A> <DIV> - <A HREF="#star"> Star Office </A> <P> Predmet UPO se izvaja v 1. letniku visokošolskega strokovnega študija na <A HREF="http://www.fri.uni-lj.si">FRI</A>. <P> <A NAME="ucilnica"> Učilnica <P> Priporočamo ogled <A HREF="file:/users/UPO/navodila.txt"> navodil</A> za uporabo računalnikov v učilnici. </BODY>

### *Naslovi*

• HTML pozna šest nivojev naslovov: <HTML> <BODY> <H1>Najpomembnejši naslov</H1> <H2>Naslov h2</H2> <H3>Naslov h3</H3> <H4>Naslov h4</H4> <H5>Naslov h5</H5> <H6>Naslov h6</H6> </BODY> </HTML>

### *Oblikovanje pisave*

<B> poudarjeno </B> poudarjeno besedilo <I> ležeče </I> ležeče besedilo <B><I> kombinirano </I></B> kombinirano oblikovanje <U> podčrtano </U> podčrtano besedilo

<TT> neproporcionalno </TT> neproporcionalna pisava

<BLINK> utripajoče </BLINK> utripajoče besedilo

<SUP> potenca </SUP> dvignjeno besed (angl. superscript) <SUB> indeks </SUB> spuščeno besedilo (angl. subscript)

### *Velikost in barva pisave*

<FONT SIZE="+|-Y" > ... </FONT> <FONT SIZE="Y"> ... </FONT> <FONT COLOR="#RRGGBB"> ... </FONT>

*SIZE* določa relativno povečavo ali zmanjšanje pisave. *RGB* barva besedila na območju od 00 do FF *RGB* črne barve je 000000 (ne vsebuje nobene barve) bele pa FFFFFF (vse barve so v nasičenju)

### *Poravnavanje odstavkov*

- lastnost ALIGN ukazov P, DIV in Hn (n=1,..,6) <DIV ALIGN="LEFT|CENTER|RIGHT"> ... </DIV> <P ALIGN="LEFT|CENTER|RIGHT"> ... </P> <Hn ALIGN="LEFT|CENTER|RIGHT"> Naslov </Hn>; n = 1, ..., 6
- LEFT pomeni levo poravnavo, RIGHT desno, CENTER pa sredinjenje odstavka
- za sredinjenje lahko uporabimo tudi označbi <CENTER> in </CENTER>
- vodoravne črte <HR WIDTH="X" ALIGN="I FFTICFNTFRIRIGHT"  $SIZF = "Y"$

### *Primer poravnavanja*

```
<HR>
<HR ALIGN="CENTER" WIDTH="50%">
<HR ALIGN="LEFT" WIDTH="400" SIZE="10">
```
### *Seznami*

```
• neurejeni z ukazom UL:
   <UL [TYPE="disc|circle|square"]>
 <LI
   ...
   </UL>
• urejeni seznami:
   <OL [TYPE="a|A|i|I"] [START="N"]>
   <LI [VALUE="X"]>
   ...
   </OL>
   Lastnost TYPE ukaza OL določa vrsto številčenja elementov, lastnost
   START pa cifro, s katero se številčenje začenja. To cifro lahko pri
   posameznem elementu spremenimo z lastnostjo VALUE
```

```
• seznami definicij:
```
<DL>

 <DT> izraz <DD> besedilo definicije

 ... </DL>

*Primer seznamov* <HTML> <BODY> Znanja potrebna za zagovor vaj: <OL TYPE="A"> <LI> poznavanje HTML <LI> poznavanje OS Linux, in sicer: <UL TYPE="SQUARE"> <LI> dela v terminalskem načinu in <LI> možnosti v okenskem načinu.  $<$ /UL $>$ <LI> poznavanje paketa Star Office.  $<$ /0L $>$  $<$ DL $>$ <DT> HTML <DD> je označevalni jezik za izdelavo spletnih strani. </DL> </BODY> </HTML>

### *Vstavljanje slike*

Sliko v formatu GIF ali JPEG vstavimo z ukazom:

<IMG SRC="URL">

če je slika v istem imeniku kot spletno stran, v katero jih vstavljamo:

<IMG SRC="ime slike.gif">

v podimeniku: <IMG SRC="podimenik/ime slike.gif">